# SuperJX OS4.x Editor / Librarian

This is a Ctrlr-Panel to edit and manage patches of the Roland SuperJX synthesizer upgraded with OS4.x from Fred Vecoven. So if you don't have the so-called PWM-Mod fitted to your MKS-70 or JX-10 this editor will be of no use for you. So be sure you have your JX-10 or MKS-70 upgraded with the PWM-Mod before you try to do anything with this Ctrlr-Panel. If you don't know what the PWM-Mod is, have a look at Freds site: http://www.vecoven.com/superix/superix.html

### Table of contents:

| Requirements                                                     | . 1 |
|------------------------------------------------------------------|-----|
| MIDI-Parameters of the SuperJX                                   | . 1 |
| About Ctrlr                                                      |     |
| the VST-Plugin of Ctrlr                                          | . 4 |
| About the SuperJX OS4.x panel                                    |     |
| Patch and Tone                                                   | . 5 |
| Handling the "Name" fields and its corresponding "Number" fields | . 7 |
| The Library                                                      |     |
| ···· =                                                           | . • |

### Requirements

- 1.) A Roland SuperJX vintage synthesizer (either MKS-70 or JX-10)
- 2.) A Computer. Ctrlr provides versions for Mac, Windows and Linux. I can only speak for the Windows version as I have no Mac and no Linux.
- 3.) A MIDI-Interface to connect the synthesizer to the computer. I am using a MOTU Midiexpress
- 4.) SuperJX connected to the MIDI-Interface by 2 MIDI-cables (Out to In and In to Out)

### **MIDI-Parameters of the SuperJX**

It won't work if the MIDI-settings of the synth are not set correctly. That's why we have to check this first. The setting can be stored permanently in the NVRAM of the SuperJX so we only have to do this once.

I refer here to the MKS-70, the Menu of the JX-10 is slightly different because of the masterkeyboard features, but all parameters mentioned here are available on the JX-10 too.

### Global MIDI Parameters (midi menu 11 to 18):

| Mode: Poly              |                                                            |
|-------------------------|------------------------------------------------------------|
| Control Channel: 1      | < This channel is used to receive Sysex-Data.              |
| Patch Prog Change: RECV | < The MKS-70 will send Prog Changes anyway.                |
| System Exclusive: ON    | < we need to be able to send and receive sysex             |
| Sysex APR: ON           | < we need to be able to send and receive APR messages      |
| Sysex IPR: ON           | < receiving is required, it should be ok to leave it to ON |
| Tone CC: ON             | < receiving is required, it should be ok to leave it to ON |

| Tone MIDI Parameters (midi menu 21 to 25 for Tone A and 31 to 35 for Tone B):                                                                       |                                                       |  |  |  |
|----------------------------------------------------------------------------------------------------|-------------------------------------------------------|--|--|--|
| CHANNEL A (and B): 1                                                                                                    | < It is easiest to set both channels to 1             |  |  |  |
| PROG CHANGE: RECV                                                                                                    | < sending not needed on MKS-70, on JX-10 set it to ON |  |  |  |
| AFTERTOUCH: RECV                                                                                                    | < sending not needed on MKS-70, on JX-10 set it to ON |  |  |  |
| MIDI VOLUME: RECV                                                                                                    | < sending not needed on MKS-70, on JX-10 set it to ON |  |  |  |
| MODULATION: RECV                                                                                                    | < sending not needed on MKS-70, on JX-10 set it to ON |  |  |  |
| <u>midi menu 41</u><br>EDIT DISPLAY: SYSEX / PG800 <display being="" is="" it="" modified<="" parameter="" th="" the="" value="" when=""></display> |                                                       |  |  |  |

Finally save the setting by pushing the "WRITE" button and confirm with "ENTER".

## **About Ctrlr**

If you have never used Ctrlr it can be confusing so I will briefly explain the concept behind Ctrlr: It is a sort of a framework hosting so-called "panels". Everybody can make a panel for a particular purpose (e.g. the SuperJX OS4.x-panel is for editing SuperJX synths). A panel is a file that can be loaded into Ctrlr.

Follow this step-by-step to get the panel working:

- Download and install Ctrlr for your computer (Mac, Winows or Linux). It is available here: <u>http://ctrlr.org/nightly/?C=M;O=D</u> At the time this text was written Ctrlr-5.3.186 was newest. The SuperJX-Panel worked nicely with this version.
- 2.) Download the SuperJX OS4.x-panel here: http://ctrlr.org/49160/
- 3.) Execute Ctrlr and load the panel (menu "File->Open Panel")
- 4.) Select MIDI-Input and MIDI-Output.

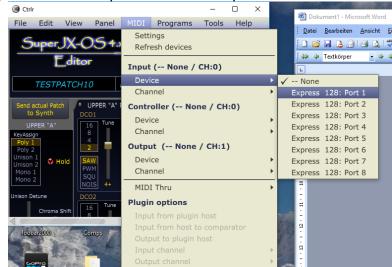

5.) If all is set right (MIDI-settings on the synth, MIDI-cables connected, MIDI-Interface working as expected) the panel should now be ready.

You can load more than one panel in the Ctrlr-frame which could be useful, but confusing as well. You should not load the same panel more than once. At least for the SuperJX OS4.x-panel it makes no sense.

Here is a screenshot of my panel loaded three times:

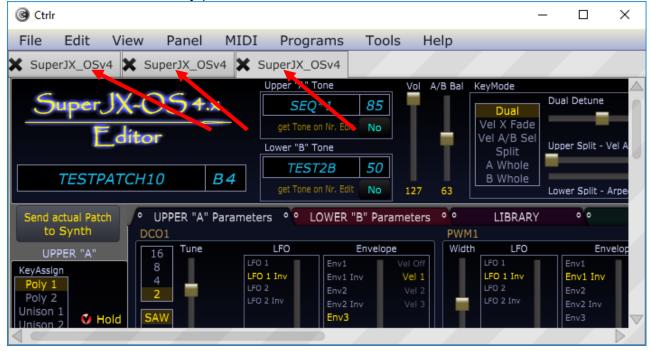

When you close and re-open Ctrlr, it will restore the last state. So it will reload all panels that were open at the time you closed Ctrlr. When you want to load a new version of my panel (for example a bugfixed version 2.01) and you have used version 2.0 before it is best to close the old panel so that the Ctrlr frame is empty and close and re-open Ctrlr.

Close the panel:

| l Ctrlr       |           |     |                   |          |                          | _                  |        | ×            |
|---------------|-----------|-----|-------------------|----------|--------------------------|--------------------|--------|--------------|
| File Edit Vi  | ew Pa     | nel | MIDI              | Prog     | rams                     | Tools              | ; H    | elp          |
| New Panel     |           |     |                   | ctrl + N | Tone                     |                    | Vol A  | VB Bal       |
| Open Panel    |           |     |                   | trl + 0  | <b>2*1</b><br>: on Nr. E | 85                 | Т      |              |
| Open recent   |           |     |                   | •        | Tone                     |                    |        | ÷ (          |
| Save          |           |     |                   | ctrl + S | T2B                      | 50                 |        |              |
| Save As       |           |     | ctrl + s          | hift + S | on Nr. E                 | dit No             | 127    | 63           |
| Save versione | d         |     | shift +           | alt + S  | LOWER                    | "B" Paran          | neters | ••           |
| Export        |           |     |                   | •        | 101(                     | 39)(83)            | Load   | Save         |
| Close         | _         |     | _                 |          | IASE (                   | 41)(49)            | Load   | Save         |
| Save CTRLR st | ate       |     | ctrl +            | alt + S  |                          | 10)(11)            | Load   | Save         |
| Ouit          |           |     |                   |          |                          | 44)(27)            |        | Save         |
| Mono 1        |           |     | DDCATU            |          |                          | 74)(74)            |        | Save         |
| Mono 2        | Load Save |     | BREATH:<br>LOW ST |          |                          | 76)(01)<br>56)(88) |        | Save<br>Save |
| Unison Detune |           |     | TESTPATC          |          |                          | 50) (49)           |        | Save         |
|               | Load Save |     | CHORUS            |          |                          | 83)(52)            |        | Save         |
| Chroma Shift  | Load Save | 82  | METAL             | HVEE     |                          | 77) (20)           | Lood   | Save I       |

#### Now you can close the empty Ctrlr-frame:

|       |      |      |       | ompty | Cuil-Itali | 0.    |     |   |
|-------|------|------|-------|-------|------------|-------|-----|---|
| Ctrlr |      |      |       |       |            | _     |     | × |
| File  | Edit | View | Panel | MIDI  | Programs   | Tools | Hel | р |
|       |      |      |       |       |            |       |     |   |
|       |      |      |       |       |            |       |     |   |
|       |      |      |       |       |            |       |     |   |
|       |      |      |       |       |            |       |     |   |
|       |      |      |       |       |            |       |     |   |
|       |      |      |       |       |            |       |     |   |
|       |      |      |       |       |            |       |     |   |
|       |      |      |       |       |            |       |     |   |
|       |      |      |       |       |            |       |     |   |
|       |      |      |       |       |            |       |     |   |
|       |      |      |       |       |            |       |     |   |
|       |      |      |       |       |            |       |     |   |
|       |      |      |       |       |            |       |     |   |
|       |      |      |       |       |            |       |     |   |
|       |      |      |       |       |            |       |     |   |
|       |      |      |       |       |            |       |     |   |
|       |      |      |       |       |            |       |     |   |

When you restarted Ctrlr, open the new panel. This way you will just have the new panel in the Ctrlr-frame without useless old panels.

### the VST-Plugin of Ctrlr

At the time this text was written, there were some issues concerning the VST-Plugin so I do not recommend using it. The panel will send all values twice in the VST-Plugin. It is not possible to record clean fadermoves into a sequencer track. I guess the SuperJX will get confused when receiving APR and BULK messages twice. Maybe I am wrong. I will test it further when I get the time to do it. But for now you are on your own if you are using the VST-Plugin.

## About the SuperJX OS4.x panel

If you see it for the first time, a little explanation could be helpful.

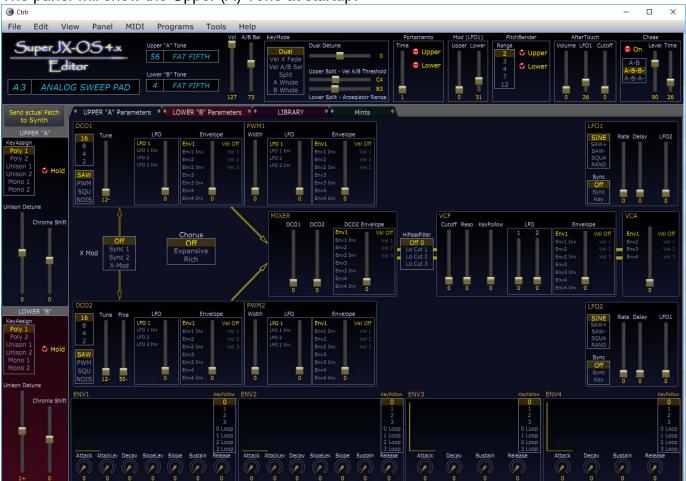

The panel will show the Upper (A) Tone at startup.

By selecting the other tabs you will see the "Lower (B) Tone" parameters, the "Library" and some "Hints" about the Keymode/Keyassing of the SuperJX.

The Upper and Lower parameter tabs should be self-explanatory. I changed some names for some parameters compared to the SuperJX display but if you are used to synthesizers this should not be confusing. In contrary I found the names given by Roland quite confusing. So – Dyn (Dynamics) is called Vel (Velocity), VCF Frequ (Frequency) is called Cutoff (Cutoff Frequency), Keymode T.Voice (Touch Voice) is called Vel A/B Sel (Velocity A/B Select). Keymode X Fade (Cross Fade) is called Vel X Fade (Velocity Cross Fade).

### Patch and Tone

You may know the concept of the SuperJX but I will explain it here anyway because this is quite essential for using the Editor/Librarian.

A Patch consists of two Tones, Upper and Lower, also called Tone A (Upper) and Tone B (Lower). The few Patch parameters (I would prefer to call them Global parameters) are stored in a Patch. Apart from that all that is stored in a Patch are the Tone-Numbers for Tone A and Tone B that this Patch uses. So, most parameters are stored in the Tones not in the Patch.

We have a look at the Patch parameters with the help of a screenshot:

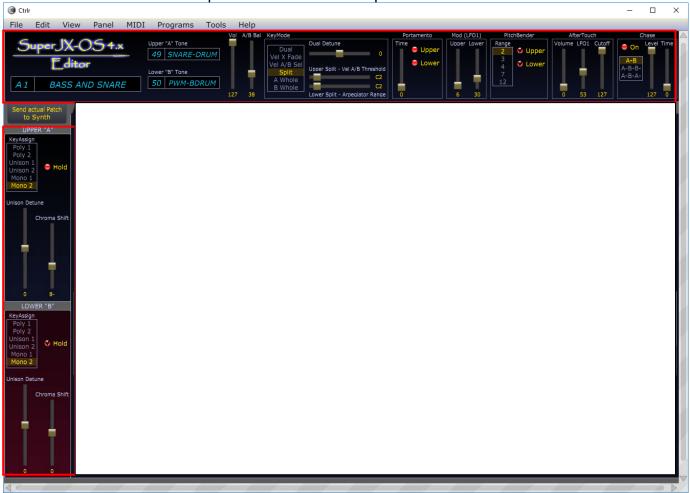

The Patch (Global) parameters are located at the left side and at the top of the screen. As you can see, there are parameters for the Upper "A" and for the Lower "B" Tone. It is not clear to me why these are Global parameters as they belong to either "A" or "B" Tone... but that's how it is done. Another thing you should now about the Patch (Global) parameters: When you move these faders they will send SysexIPR-messages. The SuperJX does not react as smooth to SysexIPR than to NRPN-CC's of the Tone parameters.

If you store a Patch (either to disk, to the library or on the synth) you will store these Global parameters and the two Tone-Numbers (from 1 to 50). Each Tone will be saved into one of the 50 NVRAM-Slots. You can select the Numbers where the Tones will be saved by these fields in the upper left corner of the panel:

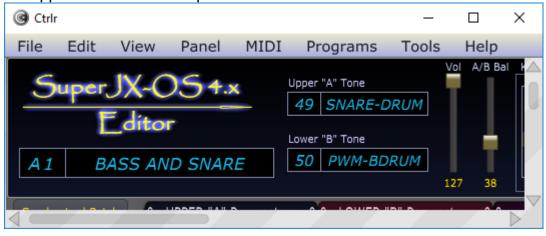

The fact that several Patches can use the same Tones makes it quite hard to edit a Tone and save it to one of the 50 slots without destroying another Patch.

A possibility would be to use just the first 25 Patches which then would all have their own Tones (we got 50 user editable Tones and 50 ROM-Tones that cannot be changed).

### Handling the "Name" fields and its corresponding "Number" fields

PatchName (in my screenshot the name is "BASS AND SNARE"). You can write anything in the Patchname-field. Characters allowed are:

0123456789abcdefghijkImnopqrstuvwxyzABCDEFGHIJKLMNOPQRSTUVWXYZ/\\*,?!-

The panel will change lowercase to uppercase because the SuperJX cannot display lowercase. But it will display special characters like "?" and "!" that you cannot enter by the frontpanel of the SuperJX.

Because there is no IPR-message for the names (Patch and Tone) the names are not changed on the synth instantly when you edit these fields. If you want to send the name to the synth use the button "Send actual Patch to Synth"

| Ctrlr |                              |               |                         |          |                | _                       |        | ×                    |
|-------|------------------------------|---------------|-------------------------|----------|----------------|-------------------------|--------|----------------------|
| File  | Edit                         | View          | Panel                   | MIDI     | Programs       | s Tools                 | s He   | elp                  |
|       | Ē                            | JX-O<br>ditor |                         |          | Lower "B" Tone | -DRUM                   | Vol A  | /B Bal               |
| A1    | BA                           | ASS ANL       | D SNAR                  | E        | 50 PWM-1       | BDRUM                   | 127    | 38                   |
| to s  | tual Patc<br>Synth<br>FR "A" | h • U<br>DCO  | PPER "A" P<br>1<br>Tune | Paramete | LFO            | R "B" Paran<br>Envelope | neters | e e<br>PWM:<br>Width |

### PatchNumber (screenshot: A1)

You can use the Patchnumber to fetch a Patch from the synth:

Enter the number (e.g. B3) and click somewhere outside of the field. When you now doubleclick the number it will fetch this Patch from the synth. There is nothing more you can do with this field. It makes no sense to send this value to the synth for storing, because the synth will not store the patch anyway. If you want to save a single Patch into the synth you will have to do it on the hardware-frontpanel and choose there a Patchnumber for storing.

On the other hand, when storing the Patch into the Library you will choose the Patchnumber in the Library, not this Patchnumber here.

So, the short version: you can more or less forget about this PatchNumber-field.

<u>ToneNames (screenshot: Upper=SNARE-DRUM, Lower=PWM-BDRUM</u> Similar to the PatchName. You can enter 11 characters max.

### ToneNumbers (screenshot: Upper=49, Lower=50)

These are quite important. Every SuperJX-user knows the problem. Several Patches could use the same Tone. So when you set the ToneNr for storing into the Library, look twice. The Library allows to store numbers from 1 to 50 only. A special case: if you set the number to "0" it will change it to "1".

Like the Patchnumber, you can fetch a Tone with these fields. Enter a number, click outside and the doubleclick the number. The panel will ask you if your really want to fetch the Tone.

### The Library

When you select it, it will show you this screen:

| @ Ctrir            |                                                                 |                                                                                                    | - D X                                                                                                    |
|--------------------|-----------------------------------------------------------------|----------------------------------------------------------------------------------------------------|----------------------------------------------------------------------------------------------------|
| -                  | in Dead MIDI December Teal                                      | . Usla                                                                                                    |                                                                                                    |
| File Edit Vi       | iew Panel MIDI Programs Tool                                    |                                                                                                    |                                                                                                    |
| Ed                 | Upper "A" Tone<br>56 FAT FIFTH<br>Lower "B" Tone<br>4 FAT FIFTH | Vol A/B Bal KeyMode Portamento<br>Vel X/B Sel<br>Split<br>4 Wnole User Split - Vel A/B Threshold<br>B Whole Lower Split - Arpeniator Range 1 | per Upper Lower Range Upper Volume LF01 Cutoff On Level Time                                                                                                 |
| Send actual Patch  | UPPER "A" Parameters  O LOWER "B" Parameters                    | neters • • LIBRARY • • Hints •                                                                                                    |                                                                                                    |
| to Synth           |                                                                 |                                                                                                    |                                                                                                    |
| UPPER "A"          | Load Save A1                                                    | Load Save E1                                                                                                    | Save Patch                                                                                                    |
| KeyAssign          | Load Save A2                                                    | Load Save E2                                                                                                    | Save Bulk                                                                                                    |
| Poly 1<br>Poly 2   | Load Save A3                                                    | Load Save E3                                                                                                    | Save Bark                                                                                                    |
| Unison 1           | Load Save A4                                                    | Load Save E4                                                                                                    | d Bulk to Synth                                                                                                    |
| Unison 2<br>Mono 1 | Load Save A5                                                    |                                                                                                    | d burk to synth                                                                                                    |
| Mono 2             | Load Save A6                                                    | Load Save E6                                                                                                    | Select Folder                                                                                                    |
|                    | Load Save A7                                                    | Load Save E7                                                                                                    | Select Folder                                                                                                    |
| Unison Detune      | Load Save A8                                                    | Load Save E8                                                                                                    | Refresh View                                                                                                    |
| Chroma Shift       | Load Save B1                                                    | Load Save F1                                                                                                    | NVRAM Tones ROM Tones                                                                                                    |
|                    | Load Save B2                                                    | Load/Save                                                                                                    | Load/Save Load Load                                                                                                    |
|                    | Load Save B3                                                    | Load Save F3 BABA 1                                                                                                    | B A B A 26 B A 51 PIANO 1 B A 76 POLY BRASS                                                                                                    |
| 1 R L I            | Load Save B4                                                    | Load Save F4 B A B A 2                                                                                                    | B A B A 27 B A 52 E. GRAND 1 B A 77 GAMELANET                                                                                                    |
| - I T -            | Load Save B5                                                    | Load Save F5 B A B A 3                                                                                                    | B A B A 28 B A 53 PIANO 3 B A 78 CELESTE 2                                                                                                    |
|                    | Load Save B6                                                    | Load Save F6 B A B A 4 B A B A 5                                                                                                    | B A B A 29     B A 54     CELLO SECT     B A 79     AGOGO BELL       B A B A 30     B A 55     ARCO STRING     B A 80     SYNDULCIMR                         |
|                    | Load Save B7                                                    | Load Save F7 BABA 6                                                                                                    | B A B A     30     B A     55     ARCO STRING     B A     80     SYNDULCIMR       B A B A     31     B A     56     LO STRINGS     B A     81     GUITARCLAV |
| 0 0                | Load Save B8                                                    | Load Save F8 BABA 7                                                                                                    | B A B A 32 B A 57 HI STRINGS B A 82 PERKEPIANO                                                                                                    |
| LOWER "B"          | Load Save C1                                                    | Load Save G1 B A B A 8                                                                                                    | B A B A 33 B A 58 BEE-THREE B A 83 PIANO 4                                                                                                    |
| KeyAssign          | Load Save C2                                                    | Load Save G2 B A B A 9                                                                                                    | B A B A 34 B A 59 ORGAN 1 B A 84 SYNC LEAD                                                                                                    |
| Poly 1<br>Poly 2   | Load Save C3                                                    | Load Save G3 B A B A 10                                                                                                    | B A B A 35 B A 60 CALIOPE B A 85 SEQ* 1                                                                                                    |
| Unison 1           | Load Save C4                                                    | Load Save G4 B A B A 11                                                                                                    | B A B A 36 B A 61 PIPE ORGAN B A 86 RECORDERS                                                                                                    |
| Unison 2           | Load Save C5                                                    | Load Save G5 B A B A 12                                                                                                    | B A B A 37 B A 62 DRYSTLDRUM B A 87 BRIGHT BOW                                                                                                    |
| Mono 1<br>Mono 2   | Load Save C6                                                    | Load Save G6 B A B A 13 B A B A 14                                                                                                    | B A B A 38     B A 63     MUSIC BOX     B A 88     STRINGS 1       B A B A 39     B A 64     WINDCHIMES     B A 89     STRINGS 2                             |
|                    | Load Save C7                                                    | Load Save G7 B A B A 15                                                                                                    | BABA 40 BA 65 E, BASS BA 90 CHOIR                                                                                                    |
| Unison Detune      | Load Save C8                                                    | Load Save G8 B A B A 16                                                                                                    | B A B A 41 B A 66 SYNTH BASS B A 91 MAY'S WIND                                                                                                    |
| Chroma Shift       | Load Save D1                                                    | Load Save H1 B A B A 17                                                                                                    | B A B A 42 B A 67 SOUNDTRACK B A 92 MARIMBA                                                                                                    |
|                    | Load Save D2                                                    | Load Save H2 B A B A 18                                                                                                    | B A B A 43 B A 68 HOLLOW PAD B A 93 METALLET                                                                                                    |
|                    | Load Save D3                                                    | Load Save H3 B A B A 19                                                                                                    | B A B A 44 B A 69 FLUTE 1 B A 94 SYNTHBELL 2                                                                                                    |
|                    | Load Save D4                                                    | Load Save H4 B A B A 20                                                                                                    | B A B A 45 B A 70 FRETNOT 1 B A 95 XMAS BELLS                                                                                                    |
|                    | Load Save D5                                                    | Load Save H5 B A B A 22 B A B A 22                                                                                                    | B A B A     46     B A     71     BIG OL PAD     B A     96     VIBES       B A B A     47     B A     72     STABBRASS 2     B A     97     CHURCHBELL      |
|                    | Load Save D6                                                    | Load Save H6 B A B A 23                                                                                                    | B A B A 48 B A 73 POLYSYNTH 2 B A 98 RES BELL                                                                                                    |
|                    | Load Save D7                                                    | Load Save H7 B A B A 24                                                                                                    | B A B A 49 B A 74 GOWESTBRS 2 B A 99 KALIMBA 2                                                                                                    |
| 1+ 0               | Load Save D8                                                    | Load Save H8 B A B A 25                                                                                                    | B A B A 50 B A 75 GOWESTBRS 1 B A 00 GOWESTVOX                                                                                                    |
|                    |                                                                 |                                                                                                    |                                                                                                    |

At startup it is empty. That will always be the case, because the Patches are stored in the RAM of the computer. When you close Ctrlr, all the Patches in the Library will be gone.

In version 2.1 of the Editor/Librarian all Patchslots and Toneslots are initialized with a default Patch and a default Tone. All Patchslots are filled with a patch called "ANALOG SWEEP PAD" and all Toneslots are filled with a Tone called "FAT FIFTH". You don't see the names to show you that in fact the Library is just initialized with defaults.

Sending a Bulk from the Synth to the Editor can be done at any time. Push the "WRITE" button and select "MIDI BULK DUMP INTERNAL" with the datawheel. By "any time" I of course mean not to send any additional MIDI data e.g. playing notes.

This is how it looks when a Bulk-Dump is loaded into the Library:

| @ Ctrlr                                                                                |                                                                                                    |                                                                                                    | – 🗆 X                                                                     |
|----------------------------------------------------------------------------------------|----------------------------------------------------------------------------------------------------|----------------------------------------------------------------------------------------------------|---------------------------------------------------------------------------|
| -                                                                                      |                                                                                                    |                                                                                                    |                                                                           |
| File Edit Vi                                                                           | ew Panel MIDI Programs Too                                                                                                    | •                                                                                                    |                                                                           |
| SuperJX<br>Ed                                                                          | Upper "A" Tone<br>56 FAT FIFTH<br>Lower "B" Tone<br>0G SWEEP PAD                                                                                                    | Vol A/B Bal KeyMode Portamento Mod (LFO1) PitchBender AfterTouch<br>Dual Detune Upper<br>Vel X Fade Split A Whole Bange Lower Split - Arpeolator Range 1<br>127 73                                                                                                    | Chase<br>On Level Time<br>A-B-B-<br>A-B-A-<br>90 26                       |
| Send actual Patch                                                                      | UPPER "A" Parameters  O LOWER "B" Para                                                                                                    | meters • LIBRARY • • Hints •                                                                                                    |                                                                           |
| to Synth<br>UPPER "A"<br>KeyAssign<br>Poly 1<br>Poly 2                                 | Loed Save A1 ANALOG SWEEP PAD (04)(56)<br>Loed Save A2 BOWED REVERB HALL (67)(54)<br>Loed Save A3 BRASS W/ REVERB (80)(75)<br>Loed Save A4 MINIMOOG LEAD (43)(43)                                                                                                    | Load     Save     E1     AUTO-BASS     SPLIT     (35) (39)     Save Patch       Load     Save     E2     WAVELENGTH     (24) (25)     Save Patch       Load     Save     E3     DELUXE     INTRO     (23) (23)     Save Bulk       Load     Save     E4     FRANKENSTEIN     (22) (22)     Save     Save                                                                                                    |                                                                           |
| Unison 1<br>Unison 2<br>Mono 1<br>Mono 2<br>Unison Detune                              | Load     Save     A5     JXMASSIVEANALOG     (02)(06)       Load     Save     A6     JXBIGOBERHEIM     (01)(01)       Load     Save     A7     LOW STRING PAD     (56)(88)       Load     Save     A8     MOOGBASS     GLIDEPAD     (49)(49)                                                                                                    | Load     Save     E5     CHICK     COREA     RHODES     (99) (20)     Send Bulk to Synth       Load     Save     E6     HORN     SECTION     (02) (05)       Load     Save     E7     CELLO     ORCHESTRA     (88) (54)     Select Folder       Load     Save     E6     D C O     WAVE 2     (47) (15)                                                                                                    |                                                                           |
| Chroma Shift                                                                           | Load     Save     B1     E-L-P     (47)(50)       Load     Save     B2     ZAWINUL SOUND     (75)(38)       Load     Save     B3     BRUFORD     D     STEWART     (18)(19)                                                                                                    | Load Save F1 FOREVER SUNDAY (12) (18)<br>Load Save F2 SYNTH SOLO (13) (14)<br>Load Save F3 POLVBRASS (76) (76)<br>Load Save F3 POLVBRASS (76) (76) | es<br>76 POLY BRASS                                                       |
|                                                                                        | Load     Save     84     SYNTH     BASS     (35) (70)       Load     Save     85     BOWED     STRG     W/DELAY     (55) (55)       Load     Save     86     JKFILTERBASS     (17) (17)       Load     Save     86     JKFILTERBASS     (17) (17)       Load     Save     86     SYNCHRONICY     (45) (46)       Load     Save     88     SYNTH     BASS     / PAD     (66) (44) | Load     Save     F4     SOLINA     STRINGS     (11)(55)     B A B A     2     HORNS 2     B A B A     27     WATER GONG     B A 52     E. GRAND 1     B A       Load     Save     F5     MOOG     BASS     (12)(12)     B A B A     3     MELLOW BRS     B A B A     28     RHODES     A     B A     53     PIANO 3     B A       Load     Save     F6     SYNC MADNESS     (10)(10)     B A B A     4     FAT FIFTH     B A B A     29     INTROSWEEP     B A 54     CELLO SECT     B A       Load     Save     F7     SLOW HIGH STRINGS     (57)(89)     B A B A     5     SAXOPHONES     B A B A     31     O.B. RIZE     B A 56     LOS STRING     B A       Load     Save     F8     D C O     WAVE 3     (05)(05)     B A B A     S/BRASS A     B A B A     31     O.B. RIZE     B A 56     LOS STRINGS     B A B A     5     TABLE 1     B A 57     TH ISTRINGS     B A A     TH ISTRINGS     B A A     TH ISTRINGS                                                                                                    | 78CELESTE 279AGOGO BELL80SYNDULCIMR81GUITARCLAV                           |
| LOWER "B"<br>KeyAssign<br>Poly 1<br>Poly 2<br>Unison 1<br>Unison 2<br>Mono 1<br>Mono 2 | Load Save     C1     BAG PIPE ROBOT     (21) (21)       Load Save     C2     BLOW YUR FACE OFF     (40) (84)       Load Save     C3     AUTO-BASS SPLIT     (35) (40)       Load Save     C4     POLYBRASS/STRINGS     (76) (57)       Load Save     C5     POLY SYNTH     (76) (73)       Load Save     C6     ROCK N ROLL SYNTH2     (32) (32)                                 | Load     Save     Gi     SOPT     ORGAN     (39) (58)       Load     Save     Gi     BABA     B     R/STRING     A     BABA     33     BREATH     BA     B     BABA     B     R/STRING     A     BABA     33     BREATH     BA     B     BABA     B     R/STRING     A     BA     BA     B     R/STRING     B     ABA     33     BREATH     BA     B     BABA     B     R/STRING     B     AB     A     59     ORGAN     B     B     A     59     ORGAN     B     B     B     B     R/STRING     B     B     B     B     B     B     B     B     B     B     B     B     B     B     B     B     B     B     B     B     B     B     B     B     B     B     B     B     B     B     B     B     B     B     B     B     B     B     B     B <t< th=""><th><ul><li>86 RECORDERS</li><li>87 BRIGHT BOW</li><li>88 STRINGS 1</li></ul></th></t<>                                                                                                    | <ul><li>86 RECORDERS</li><li>87 BRIGHT BOW</li><li>88 STRINGS 1</li></ul> |
| Unison Detune<br>Chroma Shift                                                          | Load Save D2 DANCING FLUTES (69)(69)<br>Load Save D3 SOUNDTRACK (67)(56)                                                                                                    | Load     Save     G7     SLOW     HUGE     STRINGS     STRING     STRING                                                                                                    | 90CHOIR91MAY'S WIND92MARIMBA93METALLET                                    |
| 1+ 0                                                                                   | Load     Save     D4     INTRO     SWEEPS     (29) (29)       Load     Save     D5     WATER     GONGS     (27) (27)       Load     Save     D6     SAMPLE     BRASS     (07) (07)       Load     Save     D7     REVERB     STRINGS     (08) (09)       Load     Save     D8     GONG     DRUMS     (26) (27)                                                                   | Load     Save     Hs     Artornove     C30/C47     B A B A     21     ROBODROID     B A B A     45     TICK 4     B A 71     BIG OL PAD     B A       Load     Save     H6     MAY.S PAD     (91) (91)     B A B A     22     PIANO 1-B     B A B A     45     TICK 4     B A 71     BIG OL PAD     B A       Load     Save     H6     MAY.S PAD     (91) (91)     B A B A     22     PIANO 1-B     B A B A     45     TICK 4     B A     72     STABBRASS 2     B A       Load     Save     H7     STICK BELLS     (34) (35)     B A B A     23     POPN FRESH     B A B A     48     WAVE-TINK3     B A     73     POLYSYNTH 2     B A       B A B A     24     PIBE TINK     B A B A     49     MOOG BASS     B A     74     SOURSTBRSS 2     B A                                                                                                    | 96 VIBES<br>97 CHURCHBELL<br>98 RES BELL<br>99 KALIMBA 2                  |

### Saving and loading a Patch is easy.

Select the Load-button of the Patch you want to load (it will change the color to blue) and doubleclick it:

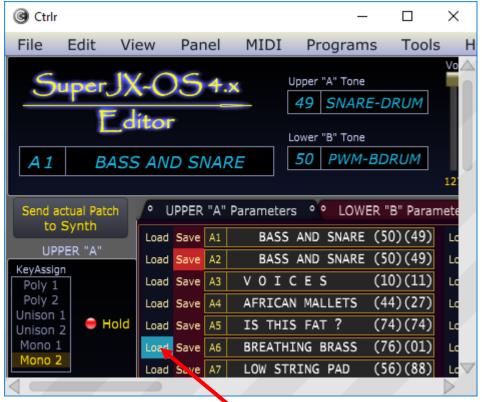

Do the same with the red Save-button if you want to save the actual Patch in the Editor.

You can also save and load a single Tone. It is done the same way as with Patches, but you have to decide if you want load/save the Upper "A" Tone or the Lower "B" Tone:

|                                                                                                    | - 0                                  | × |
|----------------------------------------------------------------------------------------------------|--------------------------------------|---|
|                                                                                                    |                                      |   |
| /                                                                                                    | CATORICOUR                           |   |
| ) NVRAM Tones                                                                                                    | ROM Tones                            |   |
| Load Save Load Save                                                                                                    | Load Load                            |   |
| BABA 1 HORNZ 1 BABA 26 ATTACK 1                                                                                                    | BA 51 PIANO 1 BA 76 POLY BRASS       |   |
| BABA 2 HORNS 2 BABA 27 MARIMBA B                                                                                                    | B A 52 E. GRAND 1 B A 77 GAMELANET   |   |
| BABA 3 MELLOW BRS BABA 28 RHODES A                                                                                                    | B A 53 PIANO 3 B A 78 CELESTE 2      |   |
| D B A B A 3 MELLOW BRS B A B A 28 RHODES A   D B A B A 4 FAT FIFTH B A B A 29 TINES B   D B A B A 5 SAXOPHONES B A B A 30 FUNK CLAV1                                                                                                    | BA 54 CELLO SECT BA 79 AGOGO BELL    |   |
| BABA 5 SAXOPHONES BABA 30 FUNK CLAV1                                                                                                    | B A 55 ARCO STRING B A 80 SYNDULCIMR |   |
| BABA 6 S/BRASS A BABA 31 WAVE-TINK1                                                                                                    | B A 56 LO STRINGS B A 81 GUITARCLAV  |   |
| BABA 7 S/BRASS B BABA 32 TABLE 1                                                                                                    | B A 57 HI STRINGS B A 82 PERKEPIANO  |   |
| B A B A 6 S/BRASS A B A B A 31 WAVE-TINK1   B A B A 7 S/BRASS B A B A 32 TABLE 1   B A B A 8 R/STRING A B A B A 33 BREATH   B A B A 9 R/STRING B B A B A 34 BELLS A                                                                                                    | B A 58 BEE-THREE B A 83 PIANO 4      |   |
| BABA 9 R/STRING B BABA 34 BELLS A                                                                                                    | BA 59 ORGAN 1 BA 84 SYNC LEAD        |   |
| BABA 10 VOICES A BABA 35 STICKY 1                                                                                                    | BA 60 CALIOPE BA 85 SEQ* 1           |   |
| B A B A 11 VOICE HISS B A B A 36 REELSTEEL1                                                                                                    | B A 61 PIPE ORGAN B A 86 RECORDERS   |   |
| B A B A 12 PAD 1 B A B A 37 LOG-DRUM A                                                                                                    | B A 62 DRYSTLDRUM B A 87 BRIGHT BOW  |   |
| 2   B A B A   10   VOICES A   B A B A   35   STICKY 1     3   B A B A   11   VOICE HISS   B A B A   36   REELSTEEL1     3   B A B A   12   PAD 1   B A B A   37   LOG-DRUM A     4   B A B A   13   WAVEOLA 1   B A B A   38   ORGAN PERC     5   B A B A   14   WAVEOLA 2   B A B A   39   HARMO1     5   B A B A   15   WAVEOLA 3   B A B A   40   RESO-TINK2     6   B A B A   16   RASPWAVE1   B A B A   41   SHORT SAW1     7   B A B A   17   TOUCH POLY   B A B A   42   RESO-TINK4 | B A 63 MUSIC BOX B A 88 STRINGS 1    |   |
| B A B A 14 WAVEOLA 2 B A B A 39 HARMO1                                                                                                    | B A 64 WINDCHIMES B A 89 STRINGS 2   |   |
| B A B A 15 WAVEOLA 3 B A B A 40 RESO-TINK2                                                                                                    | BA 65 E. BASS BA 90 CHOIR            |   |
| BABA 16 RASPWAVE1 BABA 41 SHORT SAW1                                                                                                    | B A 66 SYNTH BASS B A 91 MAY'S WIND  |   |
| BABA 17 TOUCH POLY BABA 42 RESO-TINK4                                                                                                    | B A 67 SOUNDTRACK B A 92 MARIMBA     |   |
| B A B A 18 SYNTHLEAD1 B A B A 43 RESO-TINK6                                                                                                    | B A 68 HOLLOW PAD B A 93 METALLET    |   |
| B A B A 19 SYNC SOLO1 B A B A 44 TICK 2                                                                                                    | B A 69 FLUTE 1 B A 94 SYNTHBELL 2    |   |
| BABA 20 E/PIANO A BABA 45 TICK 3                                                                                                    | B A 70 FRETNOT 1 B A 95 XMAS BELLS   |   |
| BABA 21 PIANO 1-A BABA 46 TICK 4                                                                                                    | B A 71 BIG OL PAD B A 96 VIBES       |   |
| B A B A     20     E/PIANO     A     B A B A     45     TICK 3       B A B A     21     PIANO     1-A     B A B A     46     TICK 4       B A B A     22     PIANO     1-A     B A B A     47     WAVE-TINK2       D     B A B A     23     VIBISH     A     B A B A     48     WAVE-TINK3                                                                                                    | B A 72 STABBRASS 2 B A 97 CHURCHBELL |   |
| BABA 23 VIBISH A BABA 48 WAVE-TINK3                                                                                                    | B A 73 POLYSYNTH 2 B A 98 RES BELL   |   |
| B A B A 24 VIBE TINK B A B A 49 SNARE-DRUM                                                                                                    |                                      |   |
| BABA 25 MARIMBA A BABA 50 PWM-BDRUM                                                                                                    | B A 75 GOWESTBRS 1 B A 00 GOWESTVOX  |   |
|                                                                                                    |                                      |   |

You can see the ROM-Tones as well as the NVRAM-Tones. ROM-Tones cannot be saved, so there are only blue "A" and "B" Load-buttons. ROM-Tones are fetched from the Synth's ROM. They are not stored anywhere else. In fact, a red field with the ROM-Tone-name is only text written in a box.

Ctrlr × Edit File View Panel MIDI Programs Tools Help 0 30 53 127 Range 127 ٥ ₽ :9) \_ROLAND OS1.x BulkPatch Trial&Error Save Patch 9) CtrirPanels Save Bulk CtrlrPanels\_Versiontree 13) + )5) JX10\_MKS70\_Collection-A Send Bulk to Synth RolandManuals 51) + )5) + Select Folder SysexCompendium 4) + SysexPatchBulk .5) + Refresh View 3) + SysexToneBulk -- NVRAM Tones --.2) Load¦Save Load Load¦Save Load )3) BABA BABA 26 B A 51 PIANO 1 HORNZ 1 ATTACK 1 B A 76 POLY 1 (4) BA 52 E. GRAND 1 B A 77 MARIMBA B BABA 2 HORNS 2 BABA 27

Last thing I want you to show is the Load/Save to Disk functionality:

<u>Save Patch-button</u>: save the actual Patch to disk. It will make a Sysex-File that can be sent with any other Sysex-App to the Super-JX.

<u>Save Bulk-button</u>: save the whole Bulkdump to disk (the 64 Patches and the 50 NVRAM-Tones). As mentioned before, you need a complete Bulkdump otherwise a popup windows will tell you that the panel is not able to save the Bulk. This Bulkdump can be sent to the Super-JX with any other Sysex-App (like MIDI-OX for Windows).

<u>Send Bulk to Synth</u>: same as Save to disk – you need a complete Bulkdump. You can send a Bulkdump to the synth at any time without having to set anything on the hardware-panel of the synth. By "any time" I of course mean not to send any additional MIDI data e.g. playing notes.

<u>Select Folder</u>: You see a Directory-Tree at the right side. Select the root-directory with the "Select Folder"-button.

Refresh View: refreshes the Directory/File-Window.

In the <u>Directory/File-Window</u> you can doublecklick single-Patch-files and Bulkdumps to load them instantly. The panel will automatically recognize these two file formats. Starting from Editor/Librarian v2.1 you can load old Roland Bulkdumps too. But they will be sent directly to the SuperJX. The Editor/Librarian is not able to do anything else with a Roland Bulkdump. This way we can use the SuperJX to convert it to an OSv4.x-Bulkdump which the Editor/Librarian can process.

For some Roland-Bulkdump files have a look on Keith's SuperJX site: <u>http://www.super-jx.com/</u>Look at "Patches" page.

Sorry, the Editor failed to open the selected file! Incompatible data format. OK

This looks like a single-Patch:

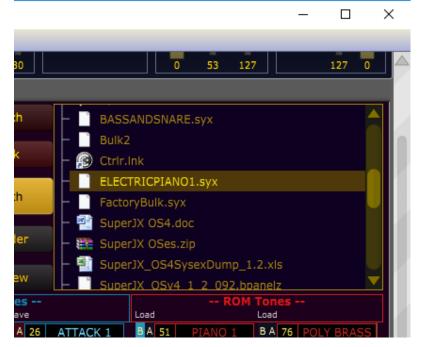

I hope this helps you getting started with the Editor/Librarian for Super-JX OS4.x. If you want to report bugs or if you have questions, let me know: roet@hispeed.ch

When trying to load a file the Editor/Librarian cannot handle: